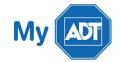

## Quick Guide: Ademco Vista - 10

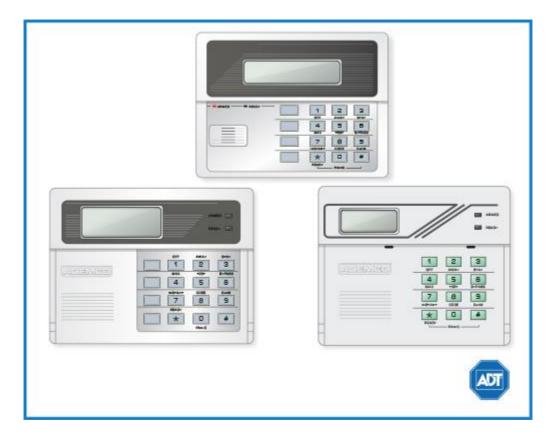

For a detailed review of the entire system, please view the Ademco Vista 10 system manual.

#### Arm and Disarm

#### Arm:

- To arm in **STAY** mode when you are not leaving the premises, enter your [security code] + [STAY].
- To arm in **AWAY** mode when you are leaving the premises, enter your [security code] + [AWAY].
- To arm in MAX when there is no entry delay, enter your [security code] + [MAX]

#### Disarm:

• To **disarm**, enter your [security code] + [OFF].

### **Battery**

■ The Ademco Vista 10 operates on a **UB 1270** battery.

- Loss of AC power and use of backup battery power is indicated by NO AC.
- A low battery condition is indicated by BAT.
- For instructions on replacing your battery, please visit our <u>Battery Replacement Page.</u>

### Bypassing Protected Areas

Bypassing a zone allows you to arm your system with certain protected areas intentionally unarmed or to access a protected area when the system is armed.

- To bypass a zone, enter your [security code] + [BYPASS] + [2 digit zone number].
- To **unbypass** a zone, disarm the system.

### Chimes and Beeps

When your system is in chime mode, a chime alert will sound three tones whenever a protected door/window is opened.

To turn chime mode on and off, enter your [security code] + [CHIME].

#### Reset

To **clear** the display after an alarm event, enter your [security code] + [OFF] sequence twice to clear the alarm event history.

# **Security Codes**

Your system allows for up to 5 additional users, however only the Master user can assign user codes to users.

- To add a user, enter your [Master code] + [8] + [new user number] + [4-digit new user's code].
- To add a **duress** code, simply add 1 digit higher than the master code. For example, if the master code is 1234, the duress code will be 1235. \*The duress code is used when a user is forced to arm or disarm the system against their will.
- To delete a user, enter your [Master code] + [8] + [user number]. Wait approximately three seconds for the keypad to verify.

#### **Trouble Conditions**

Trouble conditions are issues that require your attention and are indicated on your panel's display by the word CHECK + zone number and accompanied by beeping from the touchpad.

- To silence Trouble Conditions beeping, check that the zone's protected areas are closed and secure. For wireless sensors, check that no environmental changes have blocked the wireless sensor.
- If the problem is corrected, enter your [security code] + [OFF] sequence twice.

For a list of Trouble Conditions other than CHECK, please see your Ademco Vista 10 system manual.

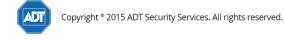

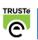